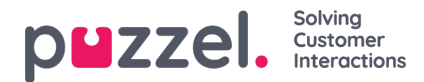

## **Kategorier för anpassade rapporter**

Om du har många anpassade rapporter kan du kategorisera dem för att få en bättre översikt och göra det enklare att begränsa vilka rapporter som ska visas för olika administratörer. Ref. resource filter for Statistics report [categories.](https://help.puzzel.com/)

Du kan skapa de kategorier du vill ha under menyträdet Report Category. Om du vill placera en befintlig anpassad rapport i en kategori klickar du på redigeringspennan på rapportraden och väljer rätt kategori. När du skapar en ny anpassad rapport kan du välja en kategori och definiera namn och beskrivning innan du sparar den.

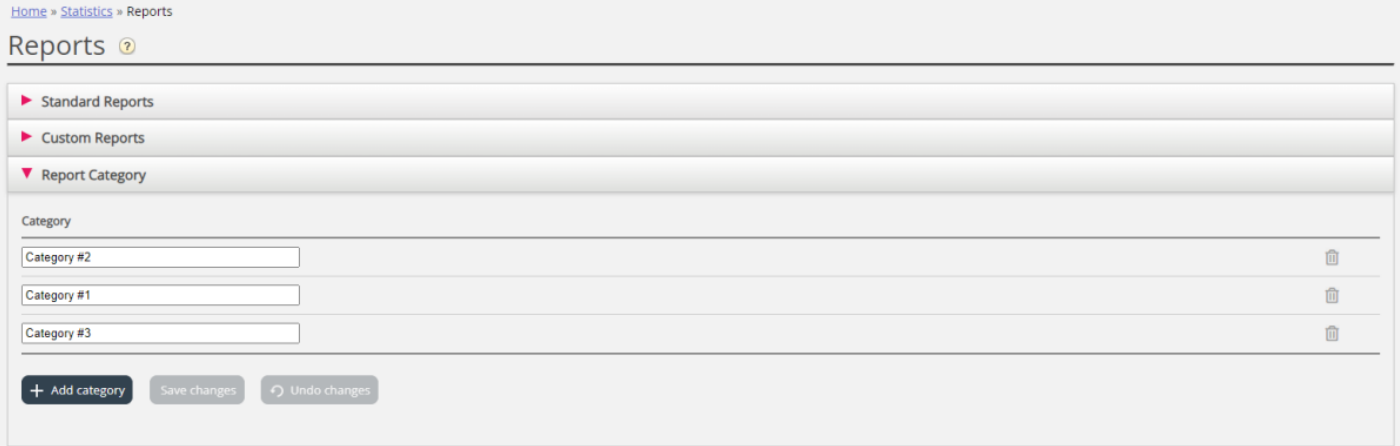